**Výzva k účasti v elektronické aukci pro město Uherský Brod**

**Prodej dřevní hmoty - Rybník Škrlovec**

# **OBECNÉ**

*Vážení zájemci,*

*dovolujeme si Vás pozvat k účasti v elektronické prodejní aukci s názvem:* **Prodej dřevní hmoty - Rybník Škrlovec***.*

**Vstupní kolo***, ve kterém vkládáte své nabídky do aukčního systému, bude v termínu od* **07. 04. 2021 v 10:00** *hodin do* **13. 04. 2021 v 09:00** *hodin.*

**Aukční kolo***, ve kterém dochází z Vaší strany ke konečné úpravě cenových nabídek, bude v termínu* **15. 04. 2021 v 09:00** *hodin až* **15. 04. 2021 v 09:15** *hodin.* **NEZAPOMEŇTE SE PŘIHLÁSIT DO AUKČNÍHO**

#### **SYSTÉMU!**

*Po vyplnění Přihlášky, ve které si zvolíte své přístupové jméno a heslo, Vám bude dle Harmonogramu zaslán desetimístný přístupový klíč a teprve s těmito přístupovými údaji můžete vstoupit do elektronické aukční síně na adrese https://uherskybrod.proebiz.com.*

**Uherský Brod***, dne:* **07. 04. 2021 v 09:36**

*město Uherský Brod* **Ing. Bohumír Gottfried** *telefon:* **+420 572 805 401** *email:* **bohumir.gottfried@tsub.cz**

# **PŘEDMĚT**

*Předmětem poptávkového řízení jsou tyto položky:*

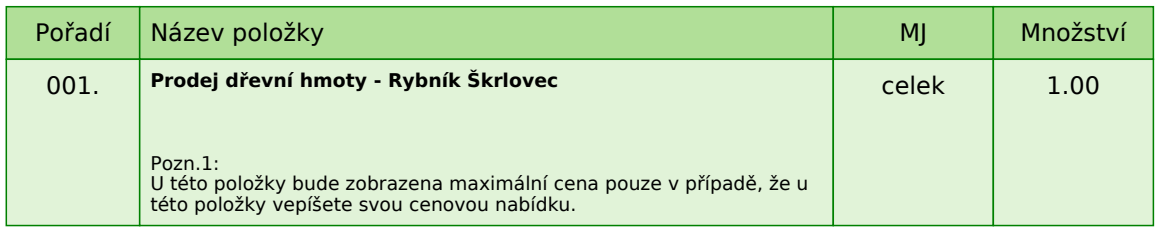

*Každou vloženou cenovou nabídku je* **NUTNÉ POTVRDIT STISKEM KLÁVESY ENTER!**

# **PODMÍNKY VÝBĚROVÉHO ŘÍZENÍ**

## **1. NÁZEV ZAKÁZKY**

**Prodej dřevní hmoty - Rybník Škrlovec***.*

#### **2. VYMEZENÍ PŘEDMĚTU ZAKÁZKY**

*Předmětem veřejné zakázky je prodej vytěžené dřevní hmoty ve vlastnictví města Uherský Brod. Přesná specifikace a sortiment dřeva je TOPOL, množství 248.90 m3.*

### **3. PŘEDPOKLÁDANÁ HODNOTA**

*Předpokládaná hodnota celé výběrového řízení je* **170.000 Kč bez DPH***.*

#### **4. TERMÍN A MÍSTO PLNĚNÍ**

*Termín uzavření kupní smlouvy je podmíněn zadáním zakázky. Zadavatel si vyhrazuje právo změnit předpokládaný termín plnění související s výběrovým řízením s ohledem na případné prodloužení výběrového řízení.*

*Předpokládaný termín odběru: 30.04.2021*

*Místo plnění: Škrlovec, Uherský Brod*

### **5. POŽADAVKY NA NABÍDKU**

*Nabídka musí obsahovat:*

*1. nabídku kupní ceny*

*2. identifikační údaje uchazeče:*

*• u fyzických osob (jméno, příjmení, přesná adresa trvalého pobytu, bankovní spojení a číslo účtu, telefon, e-mail)*

*• u fyzických osob podnikajících samostatně výdělečně činných (jméno, příjmení, přesná adresa trvalého pobytu, IČ, bankovní spojení a číslo účtu, ověřenou kopii ŽL, telefon, e-mail)*

*• u právnických osob (název, sídlo, IČ, bankovní spojení a číslo účtu, ověřenou kopii aktuálního výpisu z*

*obchodního rejstříku, telefon, e-mail, nabídka musí být podepsána osobou oprávněnou jednat za právnickou osobu)*

*V případě zastupování uchazeče musí být doložena ověřená plná moc.*

*3. čestné prohlášení zájemce, že*

*- nemá dluhy vůči městu Uherský Brod,*

*- na jeho majetek nebyl prohlášen konkurz ani zahájeno soudem řízení,*

*- nemá daňové nedoplatky a nedoplatky na zdravotním a sociálním pojištění*

*- nebyl pravomocně odsouzen pro trestní čin, jehož skutková podstata souvisí s předmětem podnikání, dále trestní čin hospodářský nebo proti majetku.*

#### **Požadovaný dokument musí být do prostředí aukčního systému vložen formou čitelné naskenované přílohy ve formátu pdf nebo jiného formátu.**

### **6. OBCHODNÍ A PLATEBNÍ PODMÍNKY**

*6.1 Obchodní podmínky*

*Zadavatel stanovil obchodní podmínky pro realizaci výběrového řízení formou kupní smlouvy, která bude podepsána po ukončení zadávacího řízení.*

*Kupující uhradí kupní cenu před podpisem kupní smlouvy.*

*Prodávající prostřednictvím Ing. Jana Rapanta, TSUB, příspěvková organizace předá materiál - dřevo nejpozději do dvou týdnů od zaplacení kupní ceny. Na materiál bude vystaven předávací protokol.*

### *6.2 Platební podmínky*

*Smluvní pokuta za prodlení s odběrem dřeva činí 500,00 CZK za každý započatý den prodlení. Zájemce musí podat nabídku na celý předmět plnění veřejné zakázky. Zájemce musí garantovat ceny za předmět plnění do*

*odběru dřeva.*

# **7. POPIS STANOVENÍ NABÍDKOVÉ CENY**

*Dodavatel je povinen stanovit nabídkovou cenu v českých korunách jako cenu celkovou, za celý odběr dřeva včetně všech souvisejících nákladů a činností a to v členění bez DPH, samostatně DPH, a cena s DPH, která bude uvedena:*

*• v nabídce kupní ceny*

*• nabídková kupní cena bez DPH bude vložena do aukčního systému jako prvotní cenová nabídka*

### **8. PROHLÍDKA DŘEVNÍ HMOTY**

*Prohlídka dřeva: bude zprostředkovaná na základě žádosti případného zájemce po předchozím telefonickém kontaktu (Ing. Jan Rapant 797 621 762) : dne 09.04.2021 v 10:00 hod.*

### **9. KRITÉRIA HODNOCENÍ NABÍDEK**

*9.1 Hodnoceny budou jen úplné a přijatelné nabídky těch účastníků, kteří řádně podali nabídku.*

*9.2 Základním hodnotícím kritériem je ekonomická výhodnost, konkrétně* **nejnižší nabídková cena za celý předmět plnění bez DPH.**

### **10. UKONČENÍ ZADÁVACÍHO ŘÍZENÍ**

*10.1 Zadávací řízení bude ukončeno:*

*a) vystavením kupní smlouvy vítěznému kupujícímu*

*b) vystavením kupní smlouvy zájemci, který se umístil jako další v pořadí, jestliže vítězný kupující odmítne podepsat kupní smlouvu*

#### **Zadavatel je oprávněn odmítnout veškeré nabídky či kdykoliv zrušit výběrové řízení a to i před podpisem kupní smlouvy. Pokud zadavatel toto právo uplatní, nevzniká vítěznému dodavateli právo na uzavření kupní smlouvy a ani ostatním účastníkům vůči zadavateli žádný nárok.**

*10.2 Prohlášení dodavatele*

*Dodavatel podáním nabídky výslovně souhlasí s tím:*

*"Smluvní strany výslovně souhlasí s tím, že smlouva (objednávka) může být bez jakéhokoliv omezení zveřejněna na oficiálních internetových stránkách města Uherský Brod (www.ub.cz nebo www.uherskybrod.cz). Zpracování osobních údajů obsažených v této smlouvě (objednávce) a v dalších dokumentech souvisejících s veřejnou zakázkou (protokoly, rozhodnutí o výběru, přílohy smlouvy) je provedeno na základě zákonného způsobu a tím je příprava a plnění smlouvy (objednávky). Jedná se o zpracování osobních údajů, kdy nejsou součásti smlouvy (objednávky) zvláštní kategorie osobních údajů. Smluvní strany prohlašují, že zpracovávají a zavazují se zpracovávat osobní údaje v souladu s platnými právními předpisy na ochranu osobních údajů."*

# **11. OSTATNÍ PODMÍNKY**

*• zadavatel si vyhrazuje právo ověřit si informace uvedené o účastnících v nabídkách*

*• nesplnění podmínek zadávacího řízení má za následek vyřazení nabídky účastníka z hodnocení. Zadavatel nemá povinnost informovat písemně účastníka o tom, že jeho nabídka byla vyřazena*

*• náklady účastníků spojené s vypracováním nabídky zadavatel nehradí*

## *•* **zadavatel nepřipouští variantní řešení**

*• zadavatel je povinen zrušit zadávací řízení, pokud:*

*a) nebyla podána žádná nabídka*

*b) jestliže všichni účastníci byli vyloučeni ze zadávacího řízení*

*c) v důsledku podstatné změny okolností, které nemohl zadavatel předvídat a ani je nezpůsobil*

*d) pominuly důvody pro pokračování zadávacího řízení*

*• účastník je povinen oznámit zadavateli změny, které nastaly po podání nabídky, a které se týkají údajů související s nabídkou*

### **12. PŘEDLOŽENÍ NABÍDKY**

*Nabídka bude podána prodávajícímu v elektronické podobě pomocí softwaru PROebiz.com. Účastník je povinen doložit také všechny potřebné doklady související s hodnocením nabídky včetně nabídkové ceny pomocí tohoto softwaru.*

# **HARMONOGRAM**

*Výběrové řízení proběhne formou "prodejní elektronické aukce". Po přihlášení zájemce do elektronické aukce mu bude odeslán desetimístný přístupový klíč.*

## **Vstupní kolo**

**07. 04. 2021 v 10:00** *bude zpřístupněn eAukční portál pro zadávání vstupních nabídek, přičemž každý zájemce vidí jen svou nabídku. V tomto kole musí každý zájemce vložit svou cenovou nabídku, kterou podal v listinné formě.*

### **Kontrolní kolo**

*Od* **13. 04. 2021 v 09:00** *do* **15. 04. 2021 v 09:00** *proběhne* **Kontrolní kolo***, které slouží pro formální kontrolu nabídek ze strany zadavatele. Po dobu tohoto kola zájemci nemohou své nabídky nijak měnit.*

#### **Aukční kolo**

**15. 04. 2021 v 09:00** *bude on-line výběrové řízení zahájeno a všem účastníkům se zobrazí jejich cenová nabídka, nejvyšší cenová nabídka a jejich pořadí. Po dobu* **00 hod. 15 min.** *mají jednotliví účastníci možnost své nabídky ještě upravovat (pouze směrem nahoru). Nová cenová nabídka položky nemůže být shodná se stávající maximální cenou položky.*

### **Minimální krok zvýšení cenové nabídky**

*Cenu je možno zvyšovat minimálně o* **5 000.00 CZK***. (Minimální krok zvýšení jednotkové ceny je ve vztahu k maximální ceně položky v eAukční síni.)*

## **Maximální krok zvýšení cenové nabídky**

*Cenu je možno zvyšovat maximálně o* **50 000.00 CZK***. (Maximální krok zvýšení jednotkové ceny je ve vztahu k maximální ceně položky.)*

### **Prodlužování**

**Aukční kolo** *bude prodlouženo o* **2 min. při jakékoliv změně ceny** *v posledních* **2 min.**

### **Platnost přístupových klíčů**

*Přístupové klíče expirují za* **30** *dní od ukončení elektronického výběrového řízení. Po této době již nebude možné se do eAukční síně přihlásit. Pokud máte zájem o vytištění vašeho protokolu o účasti v eAukci a historie eAukčního případu, doporučujeme vytištění provést neprodleně po skončení eAukce.*

*Vyhlašovatel má právo v případě potřeby rozhodnout o individuálním prodloužení, respektive ukončení elektronického výběrového řízení.*

# **KONTAKTY**

*Vyhlašovatelem výběrového řízení je: město Uherský Brod* **Masarykovo nám. 100 688 01****Uherský Brod Česká republika**

*Veškeré dotazy k předmětu elektronického výběrového řízení vám zodpoví:* **Ing. Bohumír Gottfried** *telefon:* **+420 572 805 401** *email:* **bohumir.gottfried@tsub.cz**

*Veškeré dotazy k technickému zabezpečení elektronického výběrového řízení vám zodpoví administrátor:* **Ing. Petra Hečová** *telefon:* **+420 572 805 136** *email:* **petra.hecova@ub.cz**

# **PŘIHLÁŠKA**

*Pro účast v elektronickém výběrovém řízení je nutné vyplnit přihlášku, kterou si můžete zobrazit ZDE.*

*Přihlášeným účastníkům bude dle harmonogramu zaslán desetimístný přístupový klíč.*

**Nezapomeňte si před přihlášením zkontrolovat nastavení vašeho prohlížeče.** *Více informací najdete v*  **Návod***.*

*Obecný postup pro vyplnění Přihlášky a informace o tom, jak pracovat s eAukční síni zobrazíte po odkliknutí na tento odkaz.*

# **PRAVIDLA**

# **PRAVIDLA ELEKTRONICKÝCH AUKCÍ PROEBIZ**

*- si můžete zobrazit po odkliknutí na Pravidla elektronických aukcí PROebiz*

# **NÁVOD**

## **TECHNICKÉ NÁROKY eAUKČNÍHO SW PROEBIZ**

*Váš počítač musí být připojen k Internetu. Pro bezproblémovou účast je nutné mít v počítači nainstalovaný jeden z podporovaných webových prohlížečů:*

- *Microsoft Internet Explorer verze 11.0 a vyšší (http://microsoft.com/ie)*
- *Mozilla Firefox 13.0 a vyšší (http://firefox.com)*
- *Google Chrome (http://google.com/chrome)*

*Dále je nutné mít nainstalovaný Adobe Flash Player (http://get adobe.com/flashplayer), v internetovém prohlížeči povolena vyskakovací okna, javascript a zapnuty cookies. Návod jak povolit cookies v internetovém prohlížeči naleznete na http://proebiz.com/podpora.*

#### **JAK SE PŘIHLÁSÍTE DO "ERMMA (prodej)"**

*Obecný postup pro vyplnění Přihlášky a informace o tom, jak pracovat s eAukční síni zobrazíte po odkliknutí na tento odkaz.*

#### **JAK VSTOUPIT DO eAUKČNÍ SÍNĚ**

*Pro vstup do eAukční síně použijte internetový odkaz (adresu) v části* **OBECNÉ** *této Výzvy k účasti. Kliknutím na něj se otevře internetový prohlížeč na adrese eAukční síně vyhlašovatele. Budete vyzváni k zadání přístupových údajů (jména, hesla – zvolíte si sami v přihlášce a klíče – bude vám doručen emailem).*

*Pokud tyto údaje zadáte správně (heslo i klíč jsou skryty), proběhne autentifikace a otevře se vám eAukční síň. Desetimístný klíč lze kopírovat (např. pomocí kláves Ctrl+C) z emailu a následně vložit do příslušného políčka (Ctrl+V).*

*Do e-aukční síně se nedá vstoupit před začátkem eAukce (začátkem bývá obvykle Vstupní kolo).*

*V případě jakýchkoli komplikací kontaktujte, prosím, administrátora. Kontakt na něj najdete v části* **KONTAKTY***.*

#### **JAK SE Z eAUKČNÍ SÍNĚ ODHLÁSIT**

*Odhlášení provedete pomocí tlačítka* **LOGOUT***, které se nachází v pravém horním rohu eAukční síně. Pokud odhlášení provedete zavřením okna Internetového prohlížeče, do eAukční síně se bude možné znova přihlásit až za 1 minutu.*

#### **CO MŮŽETE VE VSTUPNÍM KOLE**

*V tomto kole si můžete prohlédnout a vyzkoušet práci v eAukčním prostředí. Zvláště se soustřeďte na čas do konce kola. Tento časový údaj se mění obvykle v rozmezí 3 - 5 vteřin (pokud do ukončení kola zbývá méně než 24 hodin). Pokud se tak neděje, pravděpodobně máte přerušené spojení a bude potřeba se do eAukční síně znovu přihlásit nebo provést přenačtení síně obvykle klávesou F5 nebo ikonou AKTUALIZOVAT ve vašem prohlížeči.*

*V tomto kole je vaší povinností zadat vstupní cenové nabídky. Vloženou cenovou nabídku je* **NUTNÉ POTVRDIT STISKEM KLÁVESY ENTER!** *Uvidíte jen své cenové nabídky.*

#### **CO MŮŽETE V KONTROLNÍM KOLE**

*Kontrolní kolo slouží pro kontrolou nabídek zadavatelem, v tomto kole nemohou účastníci provádět žádné úpravy ani vkládat nové nabídky.*

*Je možné využít Chatové komunikace.*

#### **CO MŮŽETE V AUKČNÍM KOLE**

*V Aukčním kole již můžete upravovat své cenové nabídky pouze směrem nahoru (prodejní online výběrové řízení).*

*Vaše nová cenová nabídka nemůže být shodná se stávající maximální cenou (pro prodejní výběrové řízení).*

*V průběhu online výběrového řízení prosím sledujte:* **čas do konce kola** *- jehož změna potvrzuje váš kontakt s eAukčním systémem*

*V případě, že se čas zastaví, stiskněte klávesu F5 pro obnovení síně nebo ikonu AKTUALIZOVAT ve vašem prohlížeči.*

**komunikace s administrátorem** *- nástroj pro komunikaci s administrátorem. Zde můžete online komunikovat s administrátorem.*

*Celý průběh online výběrové řízení od odeslání Výzvy k účasti až po ukončení je zaprotokolován do historie. Veškeré prováděné operace jsou zaznamenávány s přesností na vteřiny. Po ukončení online výběrového řízení vám bude nabídnuta možnost zobrazení historie a protokol vaší účasti.*

*Aukční kolo bývá obvykle prodlužováno. Bližší informace o prodloužení naleznete v části* **HARMONOGRAM***.*

*Z technické podstaty fungování internetových systémů* **nedoporučujeme čekat s vkládáním cen v eAukční síni na poslední vteřiny probíhajícího kola.** *Takto zadané hodnoty nemusí dorazit včas k serverům systému např. z důvodu zpomalení internetového připojení, zpožděné odezvě webového prohlížeče resp. operačního systému. Nabídky v posledních 5-ti vteřinách tak nemusí být aukčním systémem bezvýhradně přijaty.*

**V PŘÍPADĚ TECHNICKÝCH POTÍŽÍ V PRŮBĚHU ONLINE VÝBĚROVÉHO ŘÍZENÍ SE OBRACEJTE NA ADMINISTRÁTORA. SPOJENÍ NA NĚJ NALEZNETE V ČÁSTI KONTAKTY.**